## **Create your Apple ID on a Mac or PC**

1. Open iTunes, then go to the iTunes Store by clicking the iTunes Store button at the top of the window.

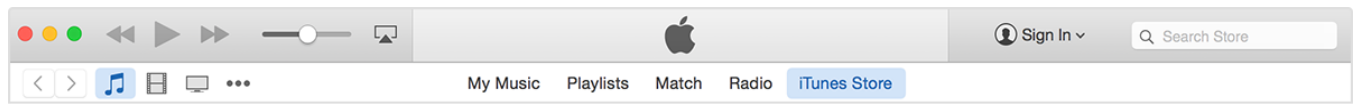

2. Scroll down and find the country flag in the lower-right corner of the window. If it's not the flag of the country where you live, click it and choose your country or region.

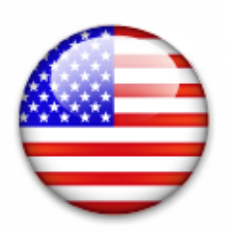

3. Go to the App Store, Music, TV Shows, or Books section of the store by clicking on one of the icons in the upper-left corner.

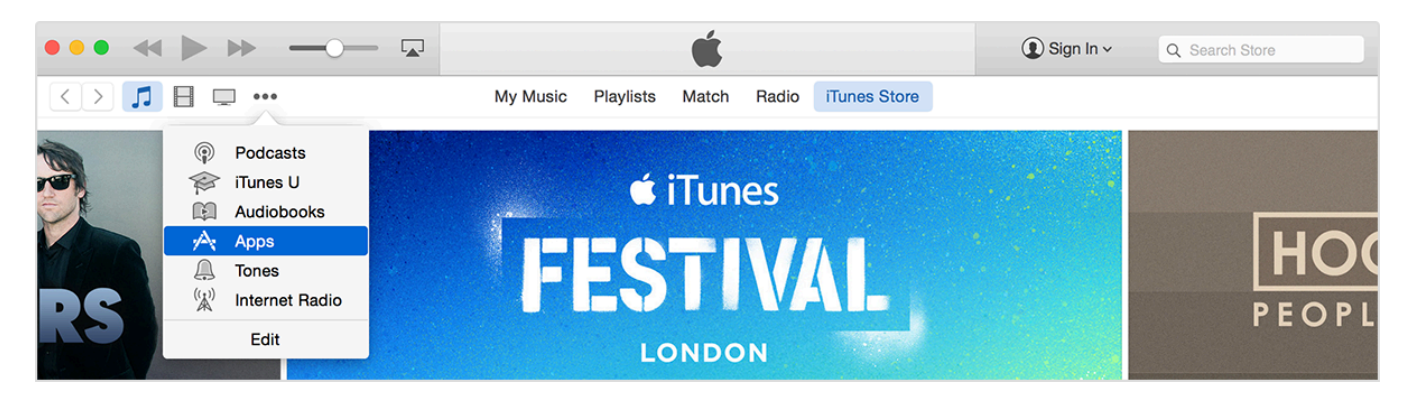

4. Download **any free app, song, video, or book.** To find free items, look in the right column of the window and click any link that includes the word "Free," such as "Free on iTunes" or "Top Free." When you find a free item, click **Get** beneath its icon.

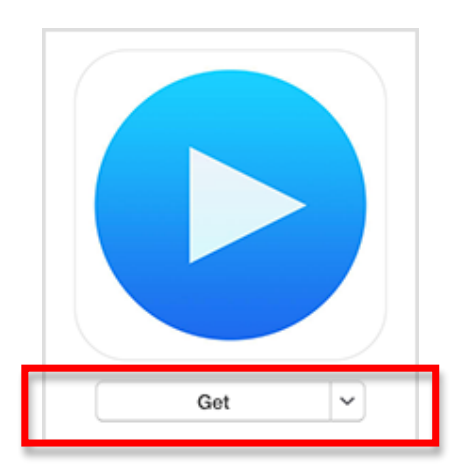

5. When you're asked to sign in with an Apple ID, click **Create Apple ID**.

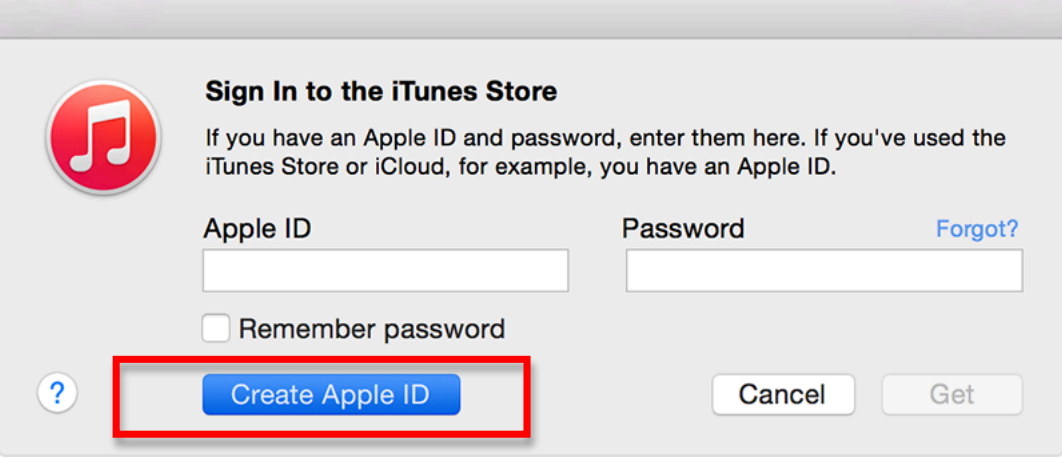

- 6. Click **Agree** to agree to the Terms and follow the onscreen instructions.
- 7. Enter your **EMAIL ADDRESS,** create a new **PASSWORD** (8 characters, upper and lower case letters, number, and a special character), **RE-ENTER THE PASSWORD**. Choose three **SECURITY QUESTIONS** and type the answer to each. Enter an optional rescue email address, select your **DATE OF BIRTH**, and press **CONTINUE**.

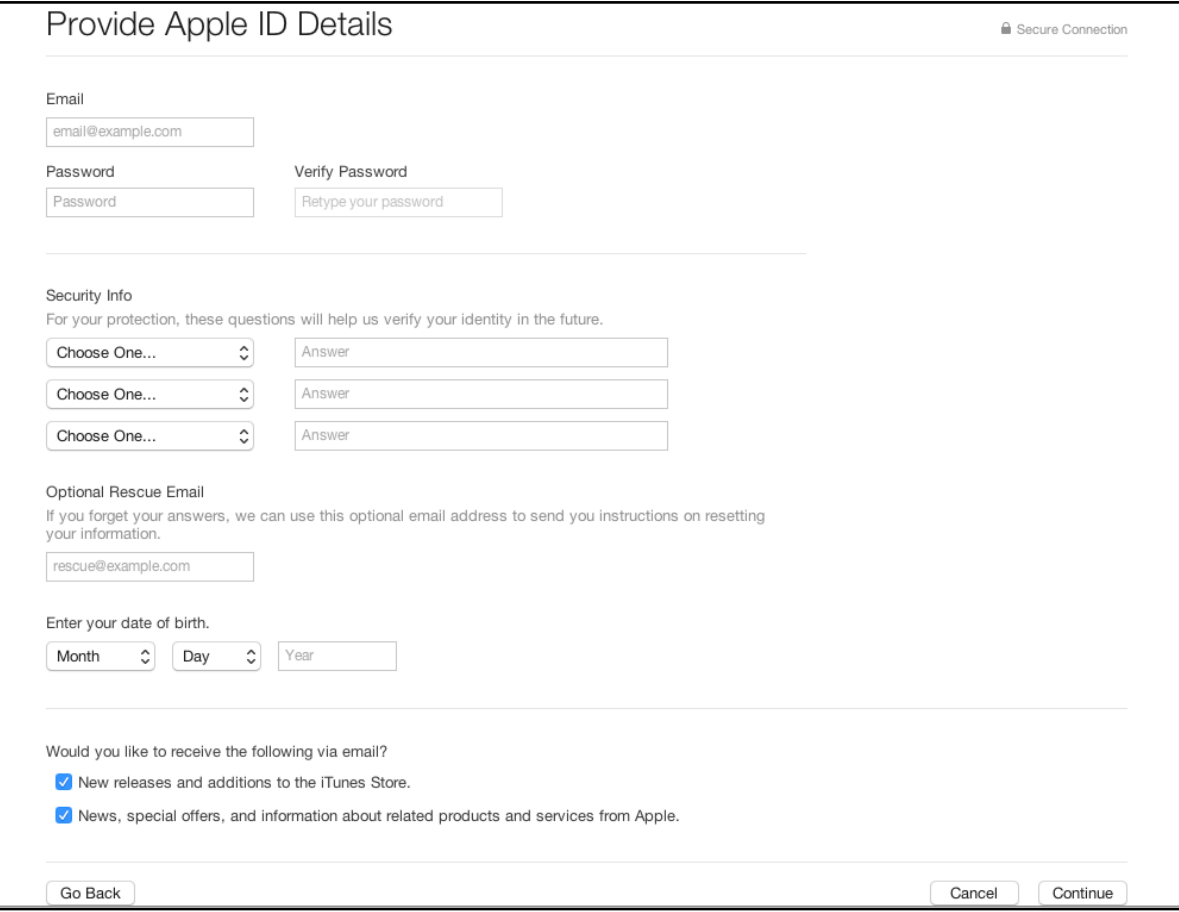

8. Provide your payment information. Verify that **NONE** has been selected as the payment type. Enter your **TITLE, FIRST** and **LAST NAME, ADDRESS, PHONE NUMBER**, and click **CREATE APPLE ID.**

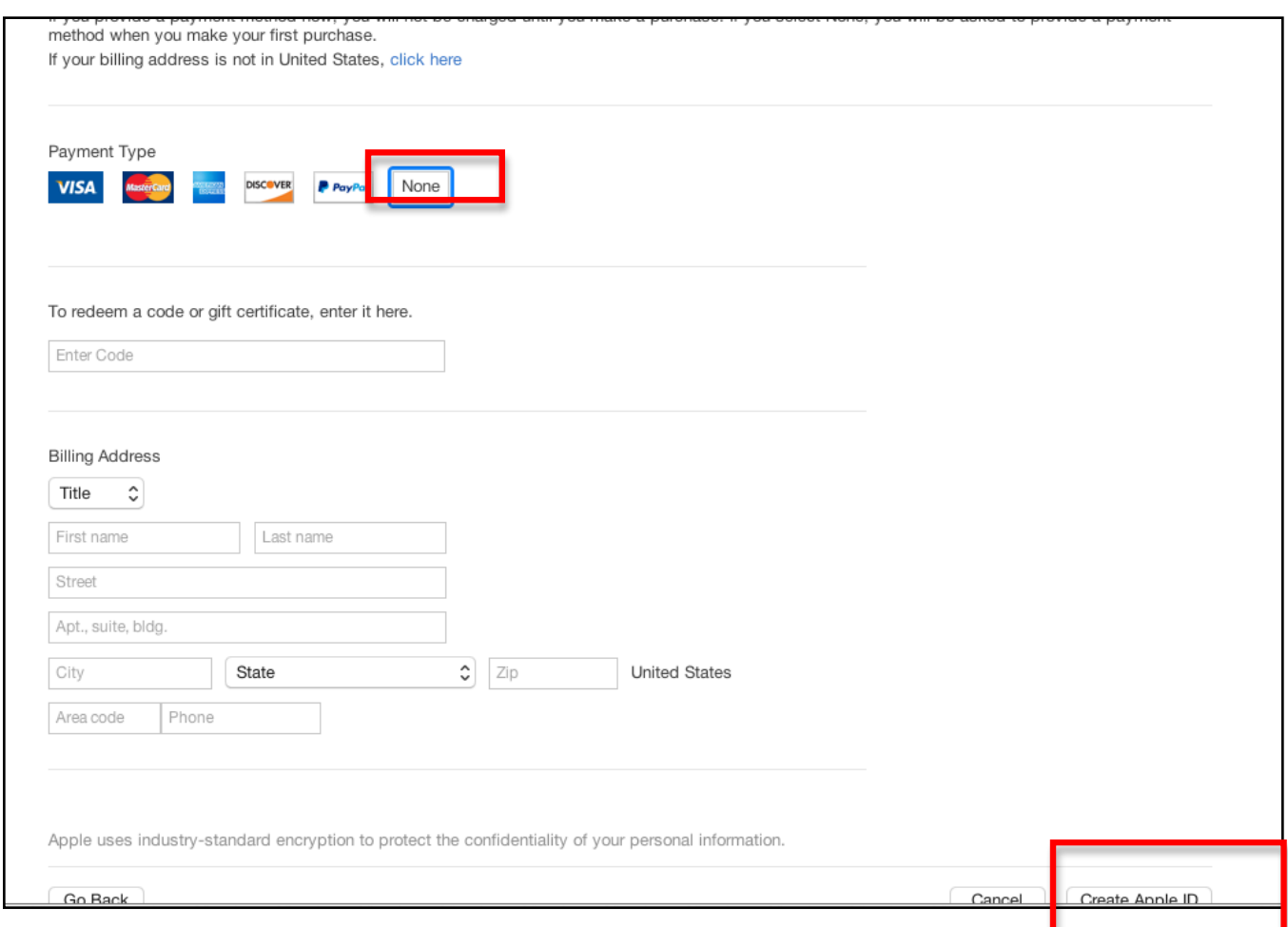

9. After you enter all of the information required, you'll be asked to verify your Apple ID by email. You must verify your Apple ID before you can begin using it.

To verify your Apple ID, log in to the email account you used for the Apple ID, and locate the email from Apple, and click on the **VERIFY NOW** link. Enter the **APPLE ID / EMAIL ADDRESS** and the **PASSWORD**, and press **VERIFY**.

If you added an optional rescue email address, you will also need to verify that email address. Log in to that email account, click on the **VERIFY NOW** link, enter the APPLE ID and PASSWORD you just created, and press **VERIFY**.